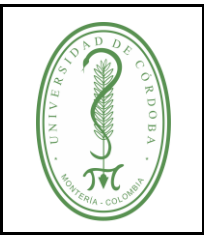

### **ÍNDICE**

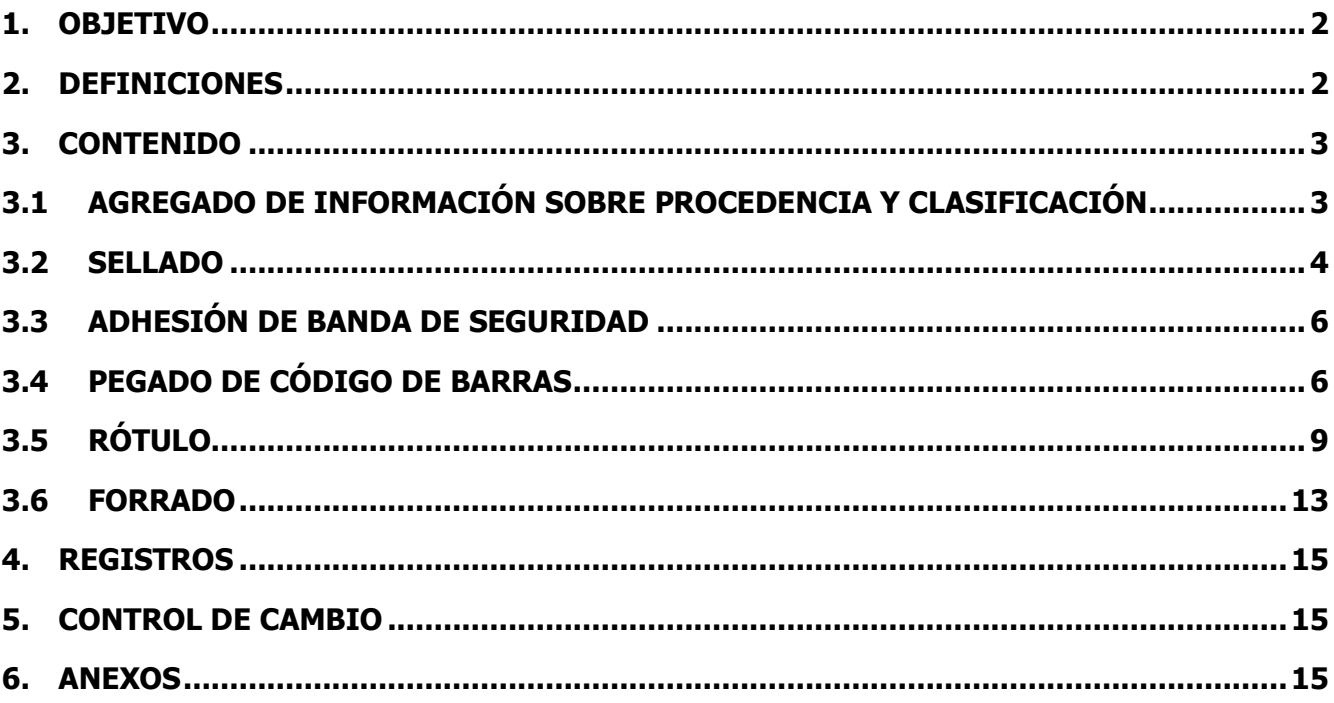

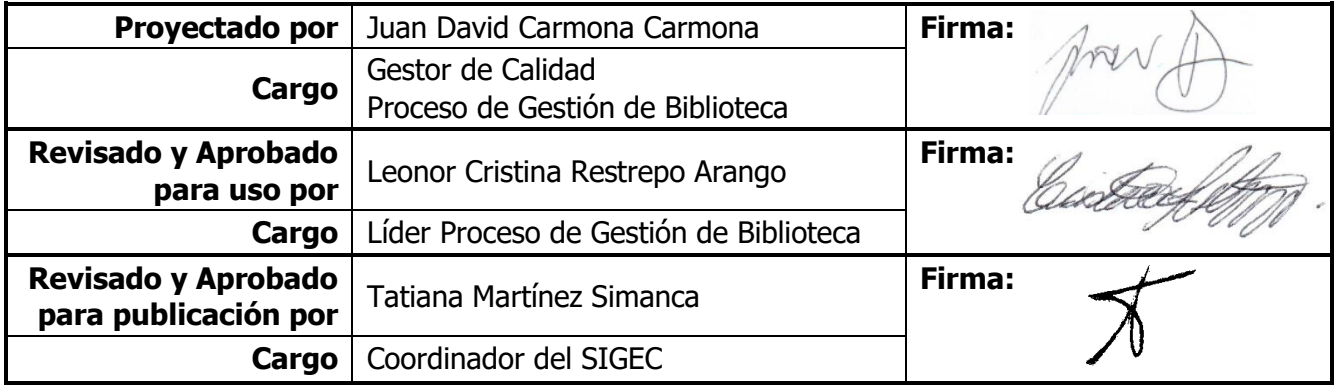

Una vez descargado o impreso este documento se considerará una copia no controlada, por favor asegúrese en el sitio web del Sistema de Control Documental del SIGEC que ésta es la versión vigente.

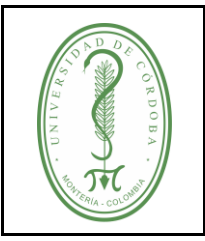

IGDB-003 **VERSIÓN:** 01 **EMISIÓN:** 27/12/2023 **PÁGINA** 2 **DE** 15

### <span id="page-1-0"></span>**1. OBJETIVO**

Exponer el paso a paso de la forma adecuada de realizar la preparación física de los materiales bibliográficos adquiridos por compra, canje y donación, con el fin de mantener uniformidad y estética en la presentación de los mismos y que esto conlleve a buenas prácticas en la preservación del material bibliográfico.

### <span id="page-1-1"></span>**2. DEFINICIONES**

**Banda de seguridad:** tira electromagnética activable y desactivable de doble adhesivo, que se coloca de manera discreta a los materiales bibliográficos para protegerlos de pérdidas.

**Código de barras:** es un sistema de codificación que contiene una serie de líneas de distintos grosor y espaciado. Contiene en la parte superior el logotipo de la Universidad de Córdoba y en la parte inferior las abreviaturas de identificación de la biblioteca y seriado numérico.

**Contraportada:** es la página ubicada en frente de la portada, generalmente va en blanco.

**Cubierta:** es la tapa delantera y/o trasera del libro, es un elemento exterior donde se ubican datos que identifican el material: título, autor, editorial o en la parte trasera la sinopsis de la obra.

**Forro:** cubierta de plástico que se usa para proteger los materiales bibliográficos y conservarlos íntegramente.

**Lomo:** parte lateral de las tapas del libro opuesta al corte de las hojas, usada generalmente para ubicar el rótulo.

**Materiales bibliográficos:** son los recursos de información impresos o electrónicos, tales como: libros, revistas, periódicos, CDS, DVDS, etc.

**Número de ficha**: identificación numérica del registro en el software de gestión bibliotecaria.

**Portada:** es la primera página interna de los libros impresos, en que aparecen los elementos necesarios para identificar al libro: el título, el nombre del autor, el lugar, año de la impresión y editorial.

**Rótulo: e**s una etiqueta que contiene la signatura topográfica y se pega en el lomo del libro u otro material de la biblioteca, para identificarlo y localizarlo.

**Sellado:** consiste en colocar el sello institucional que identifique a cada uno de los ítems con la biblioteca a la que va a pertenecer el material bibliográfico que ingresa a la colección.

**Sobrecubierta:** forro en papel que se usan en algunas ediciones con pasta dura en sus cubiertas, la parte interna de estas se conoce como solapas laterales o aletas, cubriendo hacía dentro una parte de la cubierta, generalmente con información relevante de la obra y/o del autor.

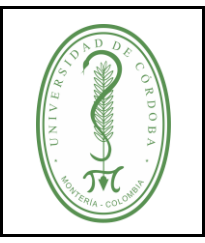

### **INSTRUCTIVO PARA REALIZAR LA PREPARACIÓN FÍSICA DE LOS MATERIALES BIBLIOGRÁFICOS**

### <span id="page-2-0"></span>**3. CONTENIDO**

### <span id="page-2-1"></span>**3.1 AGREGADO DE INFORMACIÓN SOBRE PROCEDENCIA Y CLASIFICACIÓN**

Previo a la preparación física es importante revisar la parte física del soporte (libro, cd, etc.) sobre todo si fue comprado, para realizar el reclamo correspondiente al proveedor de la biblioteca. La revisión física debe contemplar:

- ✓ Paginación: debe estar completa y en orden, sin páginas repetidas.
- ✓ Tipografía: la impresión debe ser legible.
- $\checkmark$  Papel: Las hojas no deben estar manchadas, rasgadas, no deben transparentarse, porque esto dificulta la buena lectura.
- $\checkmark$  Cuadernillos: los cuadernillos deben estar bien cosidos.
- ✓ Cubierta: sin roturas y abolladuras, secas, sin hongos. Verificar que la cubierta no esté al revés del cuerpo del libro.
- ✓ Que no esté mutilado y que se encuentre en buenas condiciones para el usuario

### **Para agregar la información sobre procedencia, tenga en cuenta:**

Los datos de procedencia son la forma de adquisición, ya sea por compra, canje y donación se escriben con lápiz de la siguiente manera:

- $\checkmark$  En el caso de compra debe registrar: compre, el nombre del proveedor y la fecha. Ejemplo: Compra, Librería Suramericana 27/11/2023
- $\checkmark$  En el caso de canje y donación debe registrarse: forma de adquisición (canje y donación) nombre de la persona natural o persona jurídica y fecha. Ejemplo: Donación, DANE, 27/11/2023

 Donación, Gloria Cruz, 27/11/2023 Canje, CECAR, 27/11/2023 Canje, UTB, 27/11/2023

Canje, INVEMAR, 27/11/2023

Donación, CNMH, 27/11/2023

Estos datos se escriben a renglón seguido con lápiz en la página siguiente a la portada y en forma horizontal en el interior de la página, cerca al lomo. Esta actividad debe hacerse antes de la catalogación del libro cuando esté revisado, pero es considerado parte de la preparación física de los materiales. En la información que trascriba no agregue títulos honorarios o académicos y utilice de preferencia las siglas con las que son reconocidas las instituciones.

### **Para agregar el número de clasificación, tenga en cuenta:**

- ✓ En la página siguiente a la portada se escribe a lápiz en la margen superior izquierda la signatura topográfica del libro, ésta se debe consultar en el software de gestión de bibliotecas, ya que debe coincidir.
- $\checkmark$  En cuanto a la numeración de ejemplares, se determina una secuencia para cada lugar de desarrollo, según lo tenga predeterminado cada una.
- ✓ Para realizar la notación interna en el material bibliográfico se debe tener en cuenta el orden del rótulo generado por el software de gestión de bibliotecas.

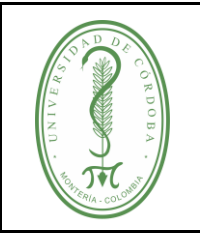

### **INSTRUCTIVO PARA REALIZAR LA PREPARACIÓN FÍSICA DE LOS MATERIALES BIBLIOGRÁFICOS**

IGDB-003 **VERSIÓN:** 01 **EMISIÓN:** 27/12/2023 **PÁGINA** 4 **DE** 15

#### **Ejemplos de la signatura topográfica:**

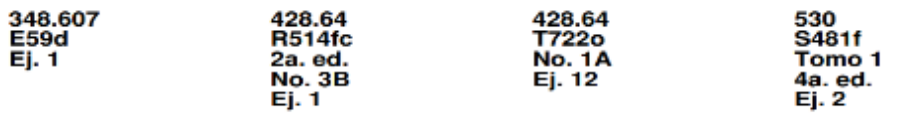

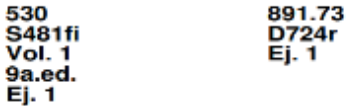

#### **Para agregar el número de ficha, tenga en cuenta:**

- ✓ Se escribe con lápiz en la hoja siguiente a la portada, en forma vertical, en la parte superior derecha, de acuerdo con la información proporcionada, una vez creado el registro bibliográfico en el software de gestión de bibliotecas.
- ✓ El número de ficha se obtiene del software de gestión de bibliotecas del campo denominado con el mismo nombre.
- $\checkmark$  El número de ficha es único y asignado a cada título.

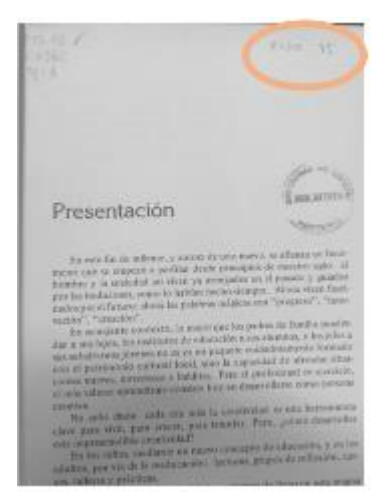

La información va a lápiz, sin remarcar demasiado, antecedido de la palabra ficha.

#### <span id="page-3-0"></span>**3.2 SELLADO**

Para realizar el sellado de los materiales tenga en cuenta:

- ✓ El primer sello va en la portada del libro, luego se pone el sello en las páginas internas de manera aleatoria dependiendo del volumen del mismo.
- ✓ Éste se ubica en la margen que tenga más espacio de tal forma que no obstruya la lectura del material, sí la margen es poca se busca otra página o se sobrepone un papel blanco para que se estampe solamente la palabra biblioteca.

Una vez descargado o impreso este documento se considerará una copia no controlada, por favor asegúrese en el sitio web del Sistema de Control Documental del SIGEC que ésta es la versión vigente.

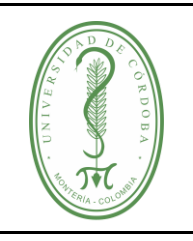

### **INSTRUCTIVO PARA REALIZAR LA PREPARACIÓN FÍSICA DE LOS MATERIALES BIBLIOGRÁFICOS**

- ✓ Observar que el sello esté siempre al derecho, ubicarlo lo más vertical posible.
- $\checkmark$  Sí el sello quedo estampado con poca tinta, no repasarlo.
- ✓ No colocar el sello donde haya texto o imagen
- ✓ Observar que el sello esté siempre al derecho, ubicarlo lo más vertical posible.
- $\checkmark$  Si el sello quedó estampado con poca tinta, no repasarlo.
- ✓ Si la margen es poca se busca otra página o se sobrepone un papel blanco para que se estampe solamente la palabra biblioteca
- ✓ Si usa sellos procure hacerlo lo más pegado al lomo para que no vaya a tapar información del material impreso.
- ✓ Ensaye en una hoja la estampada antes de ubicar el sello en el libro para que procure quedar completo

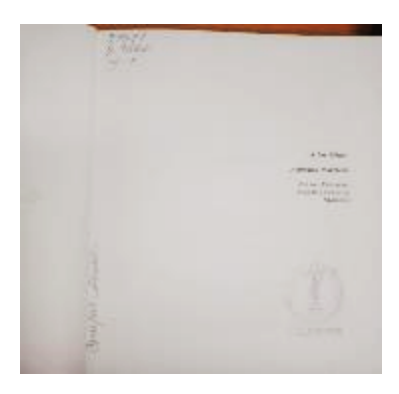

La información de procedencia preferiblemente a lápiz.

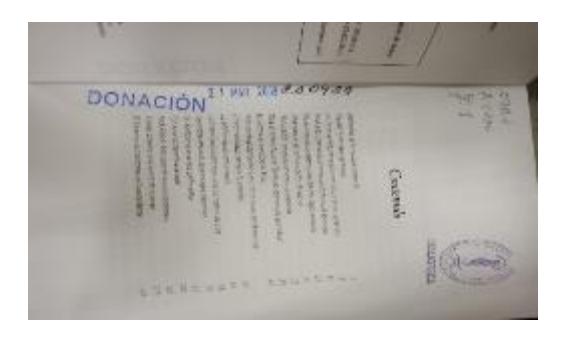

Sí usa sellos procure hacerlo lo más pegado al lomo para que no vaya a tapar información del material impreso.

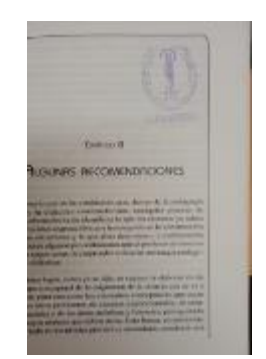

Procure que la almohadilla tenga tinta suficiente para llevar a cabo el proceso

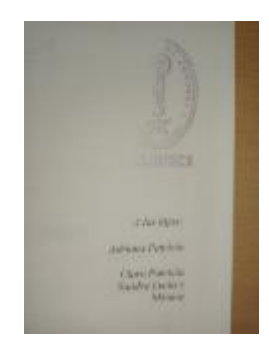

Ensaye en una hoja la estampada antes de ubicar el sello en el libro para que procure quedar completo

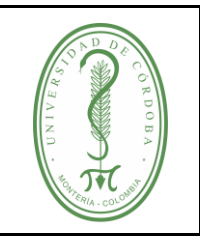

### **INSTRUCTIVO PARA REALIZAR LA PREPARACIÓN FÍSICA DE LOS MATERIALES BIBLIOGRÁFICOS**

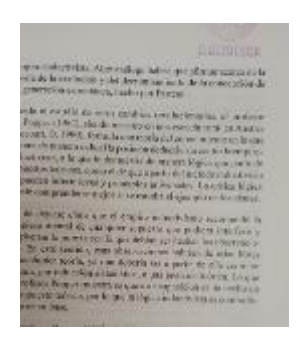

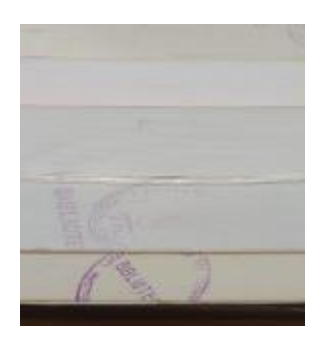

Sí no cabe el sello completo, logre estampar la palabra biblioteca.

Se sellan los tres lados del libro prefiriendo que estampe la palabra biblioteca si el ancho no hace posible que salga completo.

### <span id="page-5-0"></span>**3.3 ADHESIÓN DE BANDA DE SEGURIDAD**

Los materiales llevan la banda de seguridad en la parte interna, preferiblemente en la mitad del libro, se pega tratando de no tapar información, una vez pegada se cierra el libro y se le aplica presión por la parte exterior para que quede bien adherida. Para el caso de libros voluminosos se deben pegar dos bandas magnéticas, por ello es necesario dividir el libro en tres partes y hacer la adhesión de las mismas.

#### <span id="page-5-1"></span>**3.4 PEGADO DE CÓDIGO DE BARRAS**

El código de barras es la forma de identificar el material consecutivamente en la colección (es el número de inventario del material), es básico para el préstamo y para la realización de los inventarios, se ubica en la parte interna de la cubierta, en los casos en que exista información que se obstruya con la pegada, se adhiere en la parte en la cual no interfiera con la información y que pueda leerse fácilmente para los diferentes procesos que se realizan en la biblioteca.

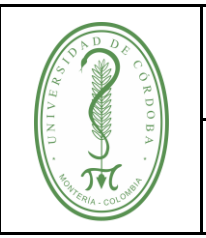

# **UNIVERSIDAD DE CÓRDOBA**  $\qquad$  CÓDIGO:

#### **INSTRUCTIVO PARA REALIZAR LA PREPARACIÓN FÍSICA DE LOS MATERIALES BIBLIOGRÁFICOS**

IGDB-003 **VERSIÓN:** 01 **EMISIÓN:** 27/12/2023 **PÁGINA** 7 **DE** 15

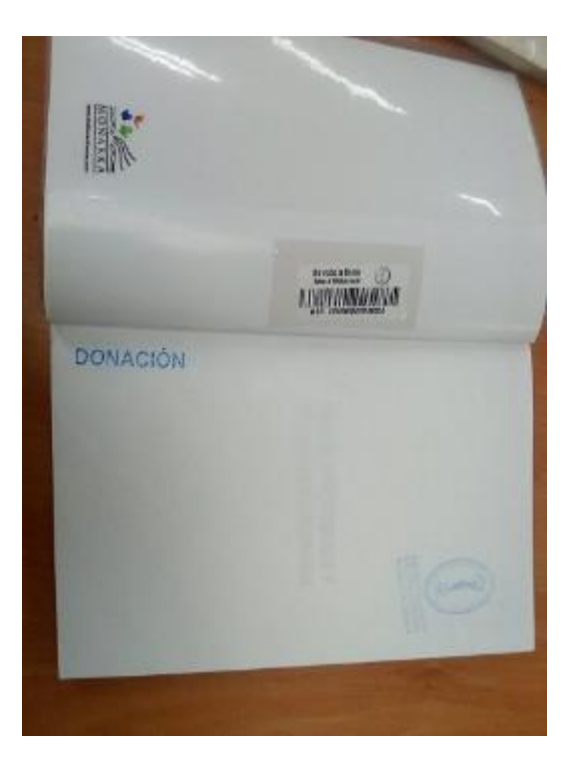

**Lugares en los cuales no se debe agregar el código de barras**

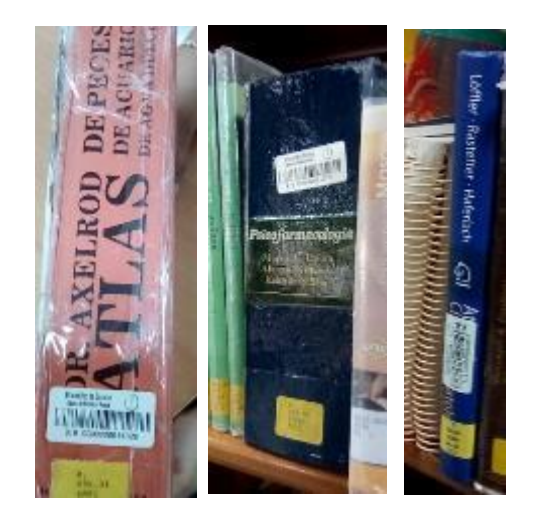

El código de barras por ningún motivo se ubica en los lomos, no es necesario que esté visible para el usuario ya que no tiene ninguna información útil para él.

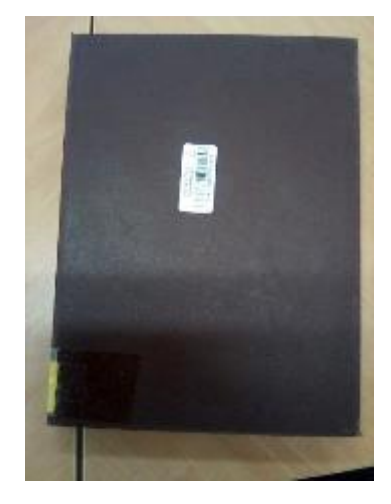

El código de barras no se ubica ni en la parte delantera ni en la parte trasera de las cubiertas.

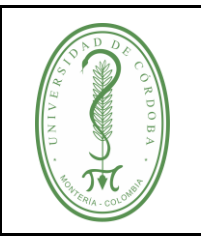

#### **INSTRUCTIVO PARA REALIZAR LA PREPARACIÓN FÍSICA DE LOS MATERIALES BIBLIOGRÁFICOS**

IGDB-003 **VERSIÓN:** 01 **EMISIÓN:** 27/12/2023 **PÁGINA** 8 **DE** 15

Tenga en cuenta al momento de imprimir el código de barras:

- ✓ El código de barra se copia del acervo y se pega en el software "Bar Terder" teniendo en cuenta que el cursor quede pegado al último número del código para evitar espacios que puedan dañar la impresión de este.
- $\checkmark$  Para evitar errores de transcripción, no se debe digitar sino copiar.
- $\checkmark$  Solo se debe colocar un solo código de barra al material bibliográfico
- $\checkmark$  El código de barra se ubica en la cubierta (parte interna delantera)
- $\checkmark$  Se debe pegar papel contac para evitar que se borre

A continuación, se describen los pasos para imprimir los códigos de barras:

### ✓ Selecciona el código en el acervo y das copiar

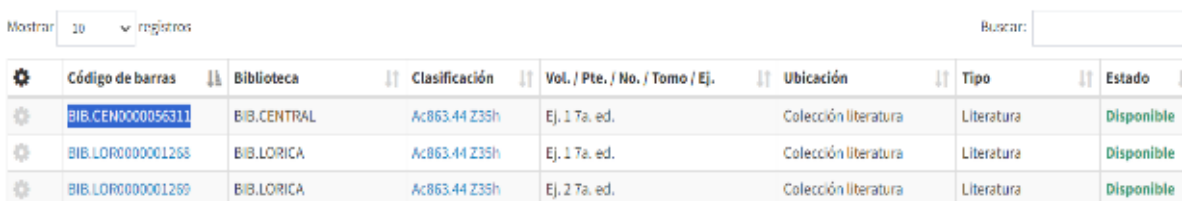

✓ Pegas el código el software Bar Terder, verifica que no tenga espacio.

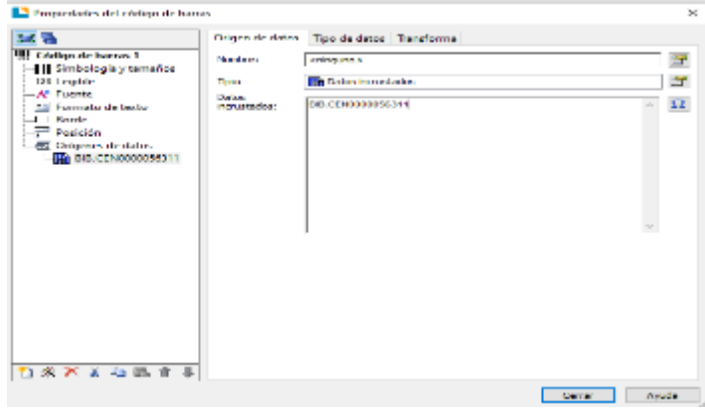

 $\checkmark$  Repite la acción para el segundo código

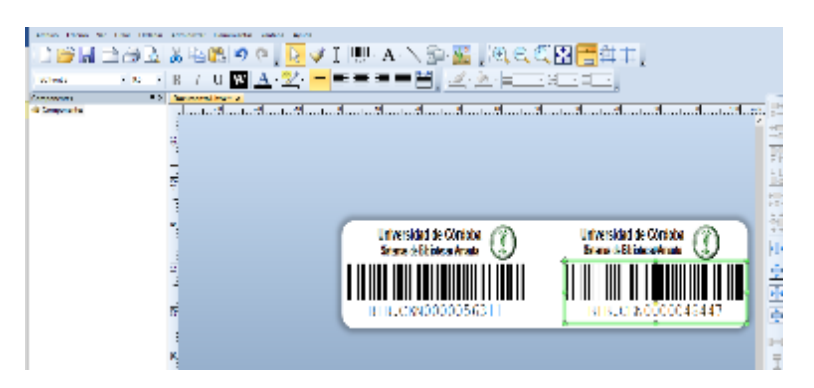

Una vez descargado o impreso este documento se considerará una copia no controlada, por favor asegúrese en el sitio web del Sistema de Control Documental del SIGEC que ésta es la versión vigente.

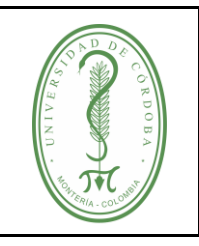

### **INSTRUCTIVO PARA REALIZAR LA PREPARACIÓN FÍSICA DE LOS MATERIALES BIBLIOGRÁFICOS**

 $\checkmark$  Para imprimir selecciona la imagen de la impresora que se encuentra en la parte izquierda superior o también puedes dar control + P.

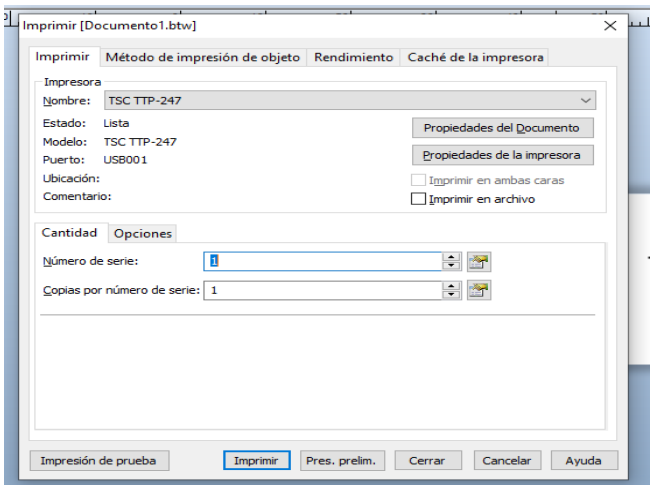

### <span id="page-8-0"></span>**3.5 RÓTULO**

Para realizar el proceso de rotulación tenga en cuenta:

- ✓ Usando la misma clasificación que se ubicó en la parte interna del material bibliográfico, se hace rotulación del libro en la parte inferior del lomo, o bien, o en la parte superior izquierda cuando el lomo es demasiado delgado para poder ubicar espacialmente el material en la colección.
- ✓ Desde el software de gestión de bibliotecas se genera el listado predeterminado en sus márgenes.
- $\checkmark$  El rotulo tiene una medida de 3cm y 1/2cm de ancho por 3cm de alto.
- $\checkmark$  Se imprimen en una hoja en blanco y se recortan con apoyo de la plantilla que tiene previamente dibujada las medidas del rótulo, procurando así la uniformidad de una etiqueta adhesiva.
- ✓ Sí el libro tiene sobrecubierta se ubica también un rótulo a ésta.
- ✓ El rótulo no va sobre el forro.

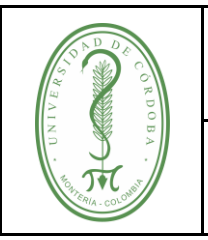

#### **INSTRUCTIVO PARA REALIZAR LA PREPARACIÓN FÍSICA DE LOS MATERIALES BIBLIOGRÁFICOS**

IGDB-003 **VERSIÓN:** 01 **EMISIÓN:** 27/12/2023 **PÁGINA** 10 **DE** 15

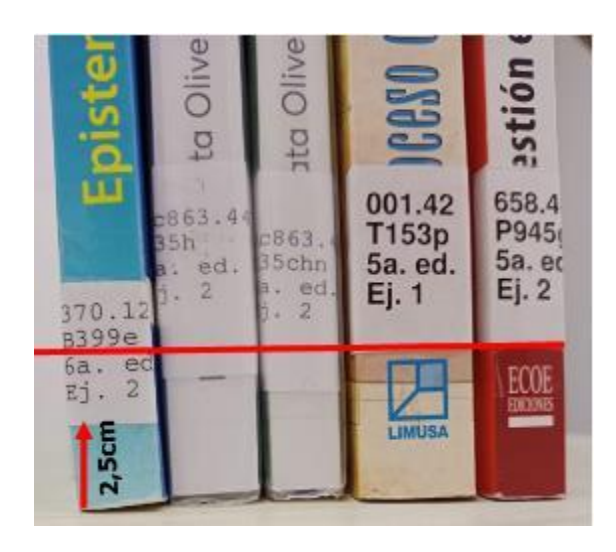

El rótulo se ubica dos centímetros y medio arriba del borde inferior, puede hacer una guía con cartón para tenerla a mano.

Se cubre preferiblemente con cinta ancha de 5cm. o con papel Contact de un centímetro más ancho que la medida del rótulo.

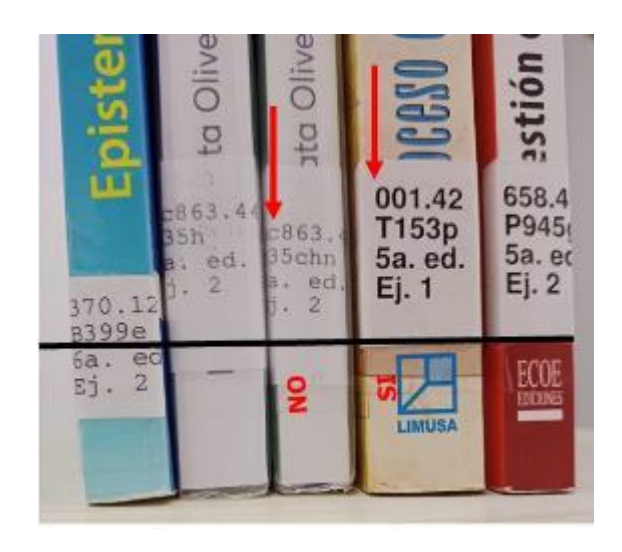

Siempre ubicar el margen izquierdo del lomo para empezar y si se requiere doblar el rótulo que sea hacía la derecha.

Sí va a cambiar rótulos a la nueva plantilla y el anterior no lo puede despegar, forre primero el área con papel blanco para que no se deje huella del rótulo anterior

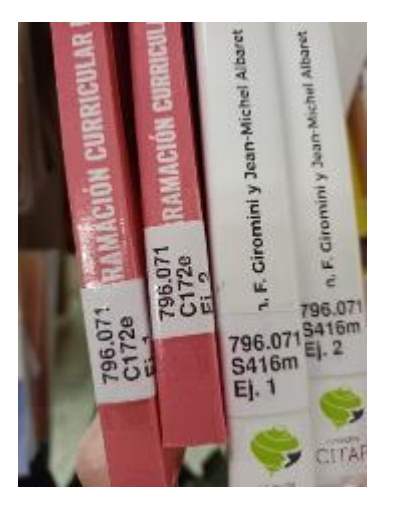

En caso de tener una clasificación que supere el tamaño del lomo, se puede agregar el rótulo de manera horizontal.

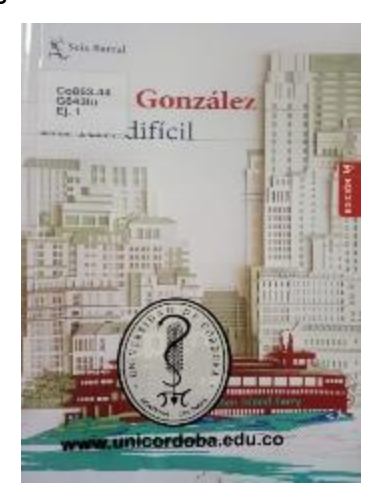

El rótulo se pega en la cubierta, lado superior izquierdo, dos centímetros abajo del borde cuando el lomo es tan delgado que no hará posible la identificación del material.

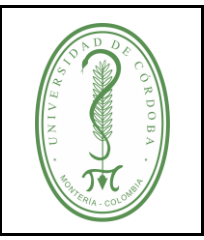

#### **INSTRUCTIVO PARA REALIZAR LA PREPARACIÓN FÍSICA DE LOS MATERIALES BIBLIOGRÁFICOS**

IGDB-003 **VERSIÓN:** 01 **EMISIÓN:** 27/12/2023 **PÁGINA** 11 **DE** 15

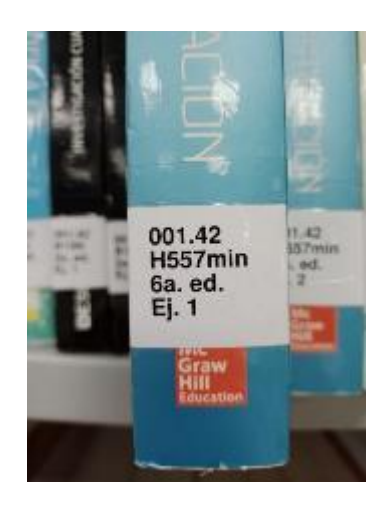

Conserve las medidas del rótulo independientemente del ancho del lomo.

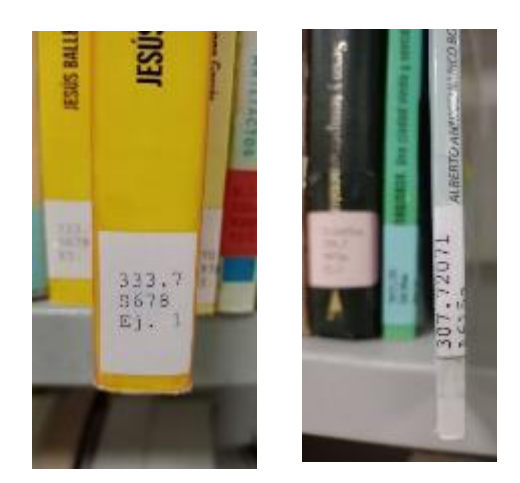

Procurando siempre uniformidad y estética.

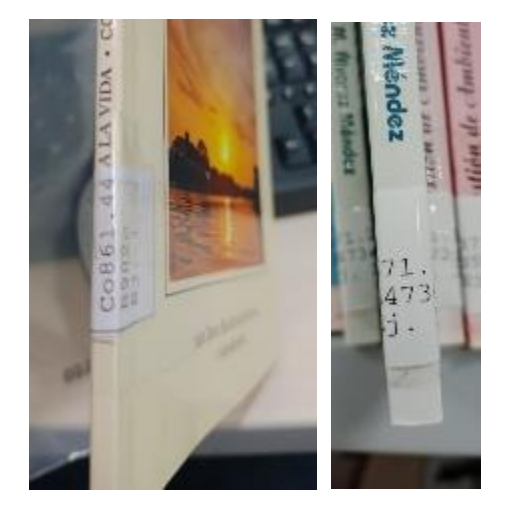

Es importante que se pueda leer la mayor información posible del rótulo, sí este es un libro con lomo delgado se prefiere ubicar el rótulo en la parte delantera.

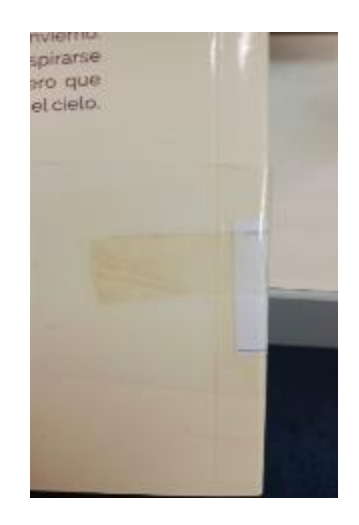

La cinta transparente adhesiva de 1 (un) cm no se usa en ningún procedimiento relacionado con la preparación física o el mantenimiento de los materiales bibliográficos dado composición química que produce mancha amarilla en estos y, por consiguiente, deterioro.

La cinta protege el rótulo por eso es importante cubrirlo completamente.

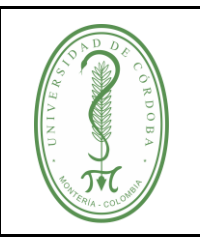

#### **INSTRUCTIVO PARA REALIZAR LA PREPARACIÓN FÍSICA DE LOS MATERIALES BIBLIOGRÁFICOS**

IGDB-003 **VERSIÓN:** 01 **EMISIÓN:** 27/12/2023 **PÁGINA** 12 **DE** 15

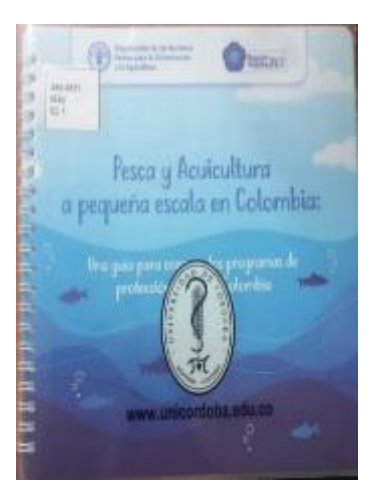

Para los materiales bibliográficos con encuadernación en anillado o argollas se ubica el rótulo en la parte superior.

#### **Tenga en cuenta al momento de imprimir el rótulo:**

- ✓ Genere el rótulo por medio del software de gestión de bibliotecas, con el fin de evitar errores humanos.
- $\checkmark$  Pegue el rótulo a 2.5 cm. desde la parte inferior del lomo hacia arriba.
- ✓ Cuando el libro es de pocas hojas o el lomo es argollado, se ubica en el ángulo superior izquierdo de la cubierta dejando 2 cm. de arriba hacia abajo.
- ✓ Cuando el rótulo tiene una clasificación Dewey extensa, se coloca en forma vertical en el lomo.
- ✓ Copie y pegue los rótulos en una plantilla preconfigurada en Excel con las medidas estipuladas para después recortarlos, o bien, utilice la guía para recortar los rótulos.
- ✓ Proteja los rótulos con papel Contac o cinta adhesiva ancha con una medida mayor a la del rótulo.

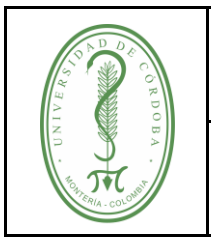

IGDB-003 **VERSIÓN:** 01 **EMISIÓN:** 27/12/2023 **PÁGINA** 13 **DE** 15

### <span id="page-12-0"></span>**3.6 FORRADO**

Se forra el material bibliográfico con una cubierta plástica haciendo posible su conservación, para ello:

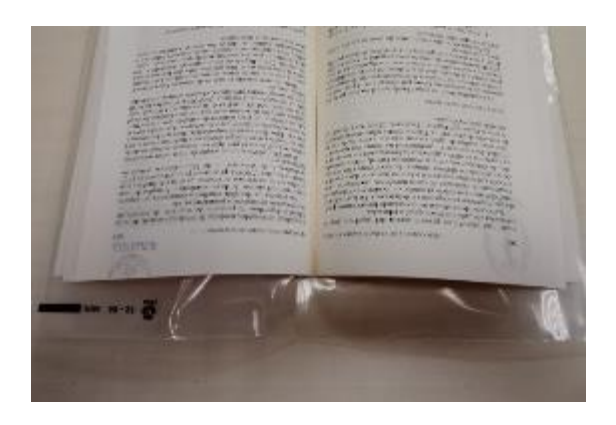

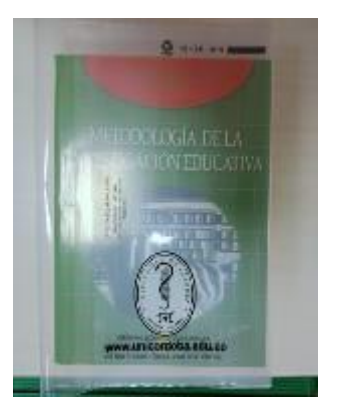

Elija el tamaño del forro adecuado (grande, mediano, o pequeño).

Introduzca las cubiertas del libro en el.

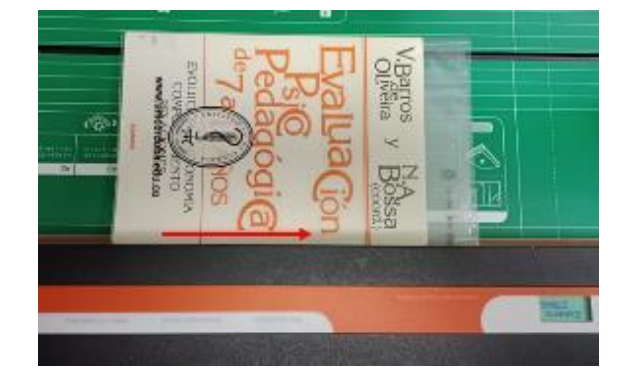

Una vez el libro esté con el forro, se introduce el forro en la rendija y se presiona la máquina para que el forro quede sellado. Presione primero el costado que indica la foto.

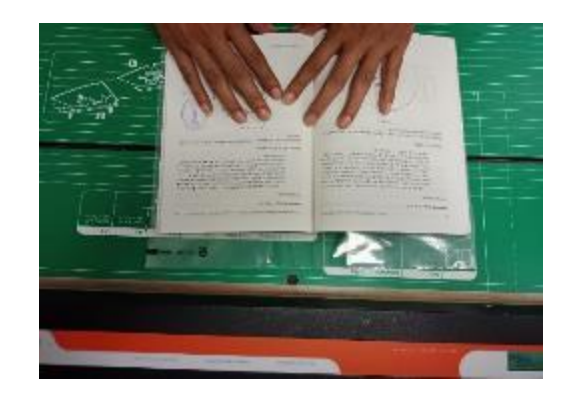

Abre el libro por la mitad para sellar la parte superior del forro en la máquina. Se introduce en la rendija y se presiona la máquina.

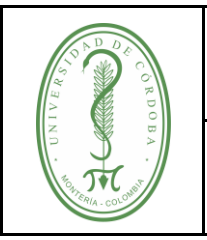

### **INSTRUCTIVO PARA REALIZAR LA PREPARACIÓN FÍSICA DE LOS MATERIALES BIBLIOGRÁFICOS**

IGDB-003 **VERSIÓN:** 01 **EMISIÓN:** 27/12/2023 **PÁGINA** 14 **DE** 15

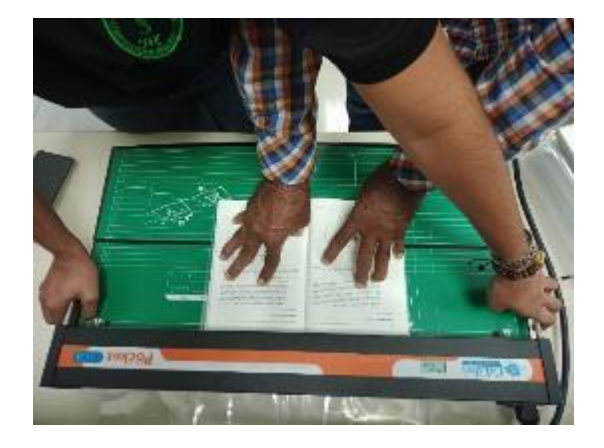

Si el libro es grande, posiblemente requiera apoyo para que se presione el libro y otra persona presione la máquina.

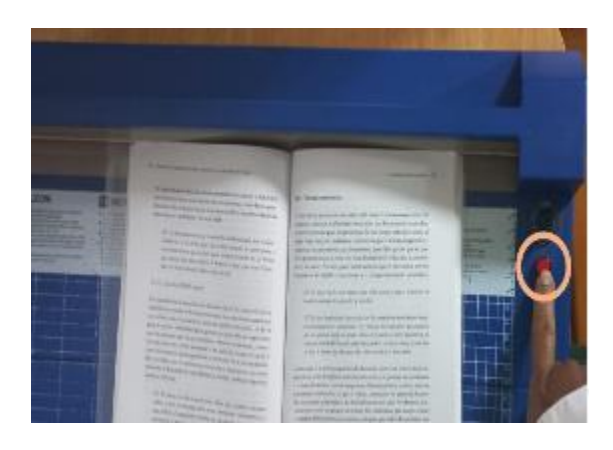

Sí la máquina es completamente digital, se oprime el botón rojo y ella sola hace el corte.

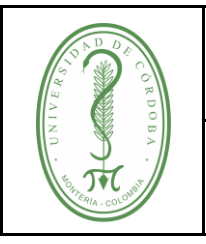

### <span id="page-14-0"></span>**4. REGISTROS**

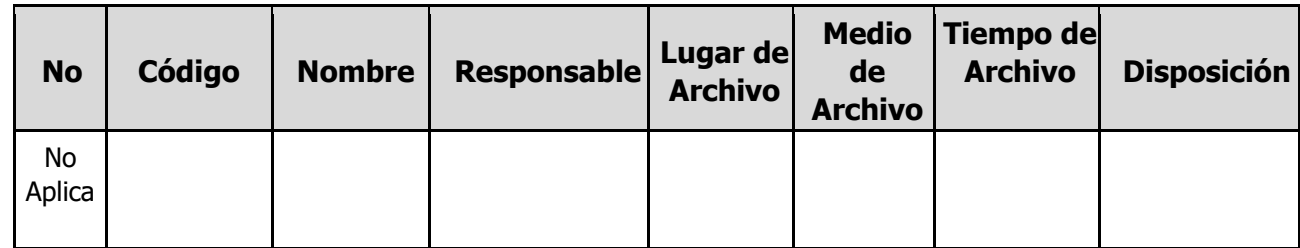

### <span id="page-14-1"></span>**5. CONTROL DE CAMBIO**

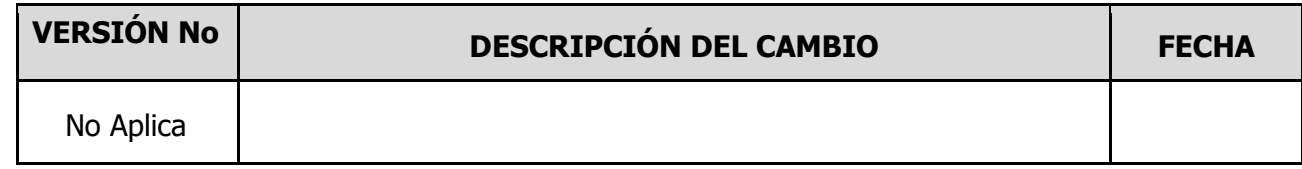

### <span id="page-14-2"></span>**6. ANEXOS**

No aplica.